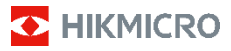

**Câmara térmica de combate a incêndios HIKMICRO Série FB Manual de utilizador**

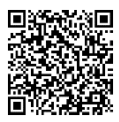

Contacte-nos

# **Informação legal**

**©2023 Hangzhou Microimage Software Co., Ltd. Todos os direitos reservados.**

#### **Acerca deste Manual**

O Manual inclui instruções para utilizar e gerir o produto. As fotografias, os gráficos, as imagens e todas as outras informações doravante apresentadas destinam-se apenas a fins de descritivos e informativos. As informações que constam do Manual estão sujeitas a alteração, sem aviso prévio, devido a atualizações de firmware ou a outros motivos. Encontre a versão mais recente deste Manual no website da HIKMICRO (www.hikmicrotech.com).

Utilize este Manual sob orientação e com a assistência de profissionais formados neste Produto.

#### **Marcas comerciais**

EX HIKMICRO e outras marcas registadas e logótipos da HIKMICRO são propriedades da HIKMICRO em diversos territórios.

Outras marcas comerciais e logótipos mencionados são propriedade dos respetivos proprietários.

#### **Aviso legal**

NA MEDIDA MÁXIMA PERMITIDA PELA LEI APLICÁVEL, ESTE MANUAL E O PRODUTO DESCRITO, COM O SEU HARDWARE, SOFTWARE E FIRMWARE, SÃO FORNECIDOS "TAL COMO ESTÃO" E "COM TODAS AS SUAS FALHAS E ERROS". A HIKMICRO NÃO APRESENTA QUAISQUER GARANTIAS, EXPRESSAS OU IMPLÍCITAS, INCLUINDO, SEM QUAISQUER LIMITAÇÕES, GARANTIAS DE COMERCIABILIDADE, QUALIDADE SATISFATÓRIA OU ADEQUAÇÃO A UM DETERMINADO FIM. A SUA UTILIZAÇÃO DESTE PRODUTO É FEITA POR SUA CONTA E RISCO. EM NENHUMA CIRCUNSTÂNCIA, A HIKMICRO SERÁ RESPONSÁVEL POR SI EM RELAÇÃO A QUAISQUER DANOS ESPECIAIS, CONSEQUENCIAIS, INCIDENTAIS OU INDIRETOS, INCLUINDO, ENTRE OUTROS, DANOS PELA PERDA DE LUCROS COMERCIAIS, INTERRUPÇÃO DA ATIVIDADE, PERDA DE DADOS, CORRUPÇÃO DE SISTEMAS OU PERDA DE DOCUMENTAÇÃO SEJA COM BASE NUMA VIOLAÇÃO DO CONTRATO, ATOS ILÍCITOS (INCLUÍNDO NEGLIGÊNCIA), RESPONSABILIDADE PELO PRODUTO OU, DE OUTRO MODO, RELACIONADA COM A UTILIZAÇÃO DO PRODUTO, AINDA QUE A HIKMICRO TENHA SIDO AVISADA SOBRE A POSSIBILIDADE DE TAIS DANOS OU PERDAS. O UTILIZADOR RECONHECE QUE A NATUREZA DA INTERNET OFERECE RISCOS DE SEGURANÇA INERENTES E QUE A HIKMICRO NÃO SERÁ RESPONSABILIZADA POR UM FUNCIONAMENTO ANORMAL, PERDA DE PRIVACIDADE OU OUTROS DANOS RESULTANTES DE ATAQUES INFORMÁTICOS, ATAQUES DE PIRATARIA, INFEÇÃO POR VÍRUS OU OUTROS RISCOS ASSOCIADOS À SEGURANÇA DA INTERNET. NO ENTANTO, A HIKMICRO PRESTARÁ APOIO TÉCNICO ATEMPADO, SE SOLICITADO. O UTILIZADOR ACEITA UTILIZAR ESTE PRODUTO EM CONFORMIDADE COM TODAS AS LEIS APLICÁVEIS E SER O ÚNICO RESPONSÁVEL POR GARANTIR QUE A SUA UTILIZAÇÃO É CONFORME À LEI APLICÁVEL. PARTICULARMENTE, O UTILIZADOR É O RESPONSÁVEL PELA UTILIZAÇÃO DESTE PRODUTO DE MODO QUE NÃO INFRINJA OS DIREITOS DE TERCEIROS, INCLUINDO, ENTRE OUTROS, OS DIREITOS DE PUBLICIDADE, DIREITOS DE PROPRIEDADE INTELECTUAL OU DE PROTEÇÃO DE DADOS, OU QUAISQUER OUTROS DIREITOS DE PRIVACIDADE. O UTILIZADOR NÃO PODERÁ UTILIZAR ESTE PRODUTO PARA QUAISQUER UTILIZAÇÕES FINAIS PROIBIDAS, INCLUINDO O DESENVOLVIMENTO OU PRODUÇÃO DE ARMAS DE DESTRUIÇÃO MACIÇA, DESENVOLVIMENTO OU PRODUÇÃO DE QUÍMICOS OU ARMAS BIOLÓGICAS, QUAISQUER ATIVIDADES DESENVOLVIDAS NO ÂMBITO DE EXPLOSIVOS NUCLEARES

OU CICLOS DE COMBUSTÍVEL NUCLEAR INSEGURO OU PARA APOIAR ABUSOS AOS DIREITOS HUMANOS.

NA EVENTUALIDADE DA OCORRÊNCIA DE ALGUM CONFLITO ENTRE ESTE MANUAL E A LEGISLAÇÃO APLICÁVEL, ESTA ÚLTIMA PREVALECE.

### **Informações sobre as normas reguladoras**

**As presentes cláusulas aplicam-se apenas aos** 

**produtos que apresentam a marcação ou informação correspondentes.**

#### **Declaração de conformidade da UE**

Este produto e, se aplicável, os acessórios fornecidos com o mesmo, têm a marcação "CE" e estão, por isso, em conformidade com os padrões europeus aplicáveis, indicados na diretiva 2014/30/UE (EMCD) e na diretiva 2011/65/UE (RSP).

Nota: Os produtos com uma tensão de entrada situada entre 50 e 1000 V CA ou entre 75 e 1500 V CC estão em conformidade com a diretiva 2014/35/UE (LVD) e os restantes produtos estão em conformidade com a diretiva 2001/95/CE (GPSD). Verifique a informação da fonte de alimentação específica para referência.

Para dispositivos sem bateria incluída, utilize uma bateria fornecida por um fabricante qualificado. Para informações detalhadas sobre os requisitos relacionados com a bateria, consulte as especificações do produto.

Para dispositivos sem adaptador de alimentação incluído, utilize um adaptador de alimentação fornecido por um fabricante qualificado. Para informações detalhadas sobre os requisitos relativos à alimentação, consulte as especificações do produto.

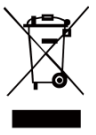

Diretiva 2012/19/UE (Diretiva REEE): Os produtos com este símbolo não podem ser eliminados como resíduos urbanos indiferenciados na União Europeia. Para uma reciclagem adequada, devolva este produto ao seu fornecedor local quando adquirir

um novo equipamento equivalente ou elimine-o através dos pontos de recolha adequados. Para mais informações, consulte[: www.recyclethis.info.](http://www.recyclethis.info/)

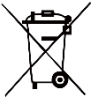

Diretiva 2006/66/CE e respetiva alteração 2013/56/UE (Diretiva relativa às pilhas e acumuladores): Este produto contém uma bateria que não pode ser eliminada como

resíduo urbano indiferenciado na União Europeia. Consulte a documentação do produto para obter informações específicas acerca da bateria. A bateria está marcada com este símbolo, que poderá incluir inscrições para indicar a presença de cádmio (Cd), chumbo (Pb), ou mercúrio (Hg). Para reciclar o produto de forma adequada, devolva a bateria ao seu fornecedor ou coloque-a num ponto de recolha apropriado. Para mais informações, consulte: [www.recyclethis.info.](http://www.recyclethis.info/)

### **Instruções de segurança**

Os símbolos presentes neste documento são definidos da seguinte maneira.

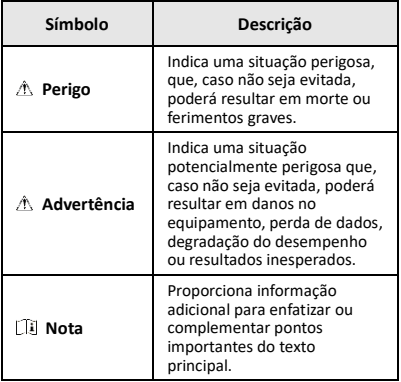

Estas instruções destinam-se a garantir que o utilizador possa utilizar o produto corretamente para evitar perigos ou perdas materiais.

#### **Legislação e regulamentos**

● A utilização do produto deve estar em total conformidade com as normais locais de manuseamento de aparelhos elétricos.

#### **Transporte**

- Mantenha o dispositivo na embalagem original ou similar, quando o transportar.
- Depois da abertura da embalagem do produto, guarde todos invólucros, para uso posterior. Em caso de qualquer avaria, deve devolver o dispositivo à fábrica com o invólucro original. O transporte sem o invólucro original pode resultar em danos no dispositivo, sendo que a empresa não assumirá quaisquer responsabilidades.
- Não deixe o produto cair, nem o sujeite a impactos físicos. Mantenha o dispositivo longe de interferências magnéticas.

#### **Alimentação elétrica**

- A tensão de entrada deve cumprir a Fonte de potência limitada (3,7 V CC, 0,5 A), de acordo com a norma IEC61010-1. Consulte as especificações técnicas para obter informações detalhadas.
- Certifique-se de que a ficha está devidamente ligada à tomada.
- NÃO ligue vários dispositivos a um adaptador de energia, para evitar o superaquecimento de riscos de incêndio provocados por sobrecarga.

#### **Bateria**

- A bateria integrada não pode ser desmontada. Contacte o fabricante caso necessite de uma reparação. A bateria poderá explodir se for substituída por outra de tipo incorreto. Substitua apenas por uma bateria do mesmo tipo ou de tipo equivalente.
- Não proceda à eliminação da bateria numa fogueira ou forno quente, ou mediante esmagamento ou corte mecânico da mesma pois tal pode resultar numa explosão.
- Não deixe a bateria num ambiente com temperaturas extremamente elevadas pois tal pode resultar numa explosão ou na fuga de líquido inflamável ou gás.
- Não sujeite a bateria a pressão de ar extremamente baixa pois tal poderá resultar numa explosão de líquido inflamável ou gás.
- Elimine as baterias usadas em conformidade com as instruções fornecidas pelo fabricante da bateria.
- Em caso de armazenamento prolongado da bateria, certifique-se de que esta é totalmente carregada de 6 em 6 meses, garantindo, assim, a sua qualidade. Caso contrário, poderão ocorrer danos.
- Quando o dispositivo está desligado e a bateria do RTC está cheia, as definições de hora podem ser guardadas durante 4 meses.
- Antes da primeira utilização, carregue a bateria de lítio durante mais de 8 horas.

#### **Manutenção**

- Se o produto não funcionar corretamente, contacte o seu fornecedor ou o seu centro de assistência mais próximo. Não assumimos qualquer responsabilidade por problemas causados por reparações ou manutenções não autorizadas.
- Limpe o dispositivo suavemente com um pano limpo e uma pequena quantidade de etanol, se necessário.
- Se o equipamento for utilizado de uma forma não especificada pelo fabricante, a proteção providenciada pelo dispositivo poderá ser afetada.
- A câmara efetua periodicamente uma autocalibração para otimizar a qualidade da imagem e a precisão da medição. Neste processo, a imagem é colocada em pausa por breves instantes e ouvirá um "clique" enquanto o obturador se move à frente do detetor. A autocalibração será mais frequente durante o arranque ou em ambientes muito frios ou quentes. Esta operação faz parte do funcionamento normal para garantir um desempenho ótimo da câmara.

#### **Serviço de calibração**

Recomendamos remeter uma vez por ano o dispositivo para calibração, contacte o revendedor local para obter mais informação sobre os centros de manutenção. Para mais informação sobre os serviços de calibração, visite [https://www.hikmicrotech.com/en/support/calibration](https://www.hikmicrotech.com/en/support/calibration-service.html)[service.html.](https://www.hikmicrotech.com/en/support/calibration-service.html)

#### **Suporte técnico**

Enquanto cliente da HIKMICRO , o portal <https://www.hikmicrotech.com/en/contact-us.html> irá ajudá-lo a tirar o máximo partido dos seus produtos HIKMICRO. O portal dá-lhe acesso à nossa equipa de apoio ao cliente, software, documentação, contactos de serviço, etc.

#### **Ambiente da utilização**

- Certifique-se de que o ambiente de funcionamento do dispositivo cumpre os requisitos do mesmo. A temperatura de funcionamento deverá situar-se entre - 10 °C e 50 °C. Até 10 minutos para a temperatura ambiente entre -10 °C e 90 °C; até 2 minutos para a temperatura ambiente entre -10 °C e 115 °C. A humidade deverá ser inferior a 95%, sem condensação.
- NÃO exponha o dispositivo a radiação eletromagnética elevada nem a ambientes com pó.
- NÃO direcione a lente para o sol nem para qualquer outra luz brilhante.

#### **Emergência**

Caso o dispositivo emita fumo, odores ou ruídos, desligue a alimentação elétrica de imediato, retire o cabo de alimentação da tomada e contacte o centro de assistência.

#### **Morada do fabricante:**

Sala 313, Unidade B, Edifício 2, Rua Danfeng 399, Subdistrito Xixing, Distrito Binjiang, Hangzhou, Zhejiang 310052, China

Hangzhou Microimage Software Co., Ltd.

AVISO DE CONFORMIDADE: Os produtos da série térmica poderão estar sujeitos a controlos de exportação em vários países ou regiões, incluindo sem limite, os Estados Unidos da América, a União Europeia, o Reino Unido e/ou outros países-membro do Acordo de Wassenaar. Consulte o seu especialista em legislação ou em conformidade ou as autoridades locais para saber os requisitos de licença de exportação necessários se pretender transferir, exportar, voltar a exportar os produtos da série térmica entre países diferentes.

## **ÍNDICE**

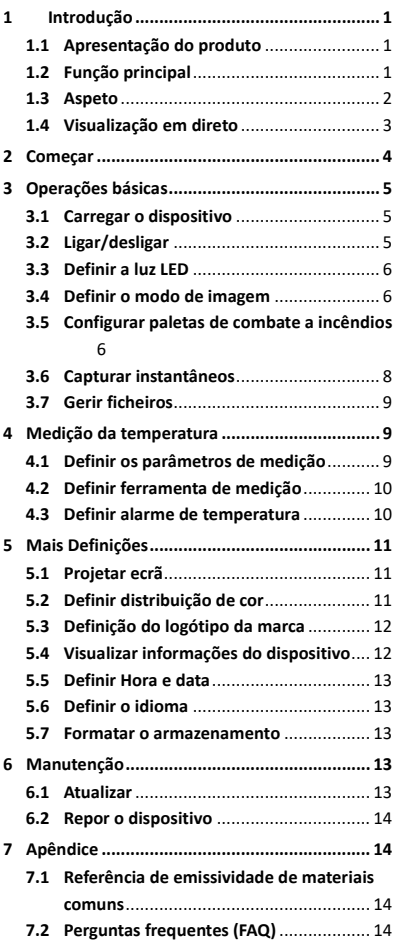

# <span id="page-7-0"></span>**1 Introdução**

## <span id="page-7-1"></span>**1.1 Apresentação do produto**

A câmara térmica de combate a incêndios é uma câmara termográfica resistente, compacta e de alta qualidade concebida para os inspetores conseguirem ver na escuridão total e no meio de fumo, ajudando a salvar vidas, a proteger propriedades e a manter a segurança dos inspetores. Várias paletas de combate a incêndios adequadas à maior parte dos cenários.

# <span id="page-7-2"></span>**1.2 Função principal**

#### **Medição da temperatura**

O dispositivo deteta a temperatura em tempo real e apresenta-a no ecrã.

#### **Paletas de combate a incêndios**

O dispositivo suporta várias paletas de combate a incêndios, incluindo salvamento, incêndio, edifícios, áreas quentes, áreas frias, etc. **Alarme**

O dispositivo emite um alarme sonoro e intermitente quando a temperatura do alvo é superior ao valor limite.

#### **SuperIR**

O dispositivo está equipado com a tecnologia **SuperIR** que permite aumentar a qualidade da imagem.

#### **Ligação ao software do cliente**

PC: Pode transferir o HIKMICRO Analyzer [\(https://www.hikmicrotech.com/en/industrial](https://www.hikmicrotech.com/en/industrial-products/hikmicro-analyzer-software.html)[products/hikmicro-analyzer-software.html\)](https://www.hikmicrotech.com/en/industrial-products/hikmicro-analyzer-software.html) para analisar profissionalmente imagens offline e gerar um relatório com um formato personalizado no seu PC.

<span id="page-8-0"></span>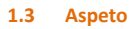

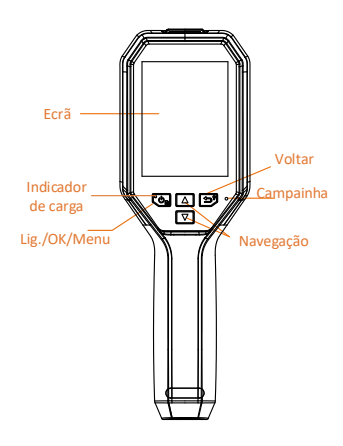

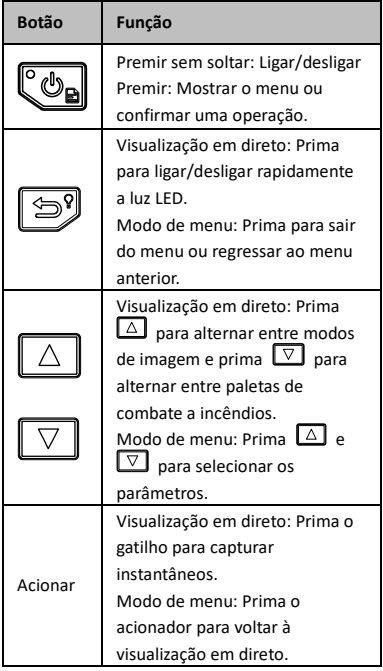

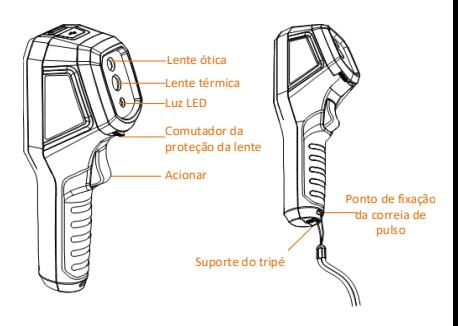

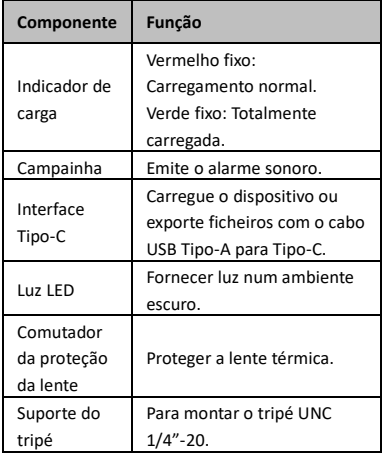

**Nota**

- O aspeto e as funções dos botões podem variar consoante os diferentes modelos.
- Recomenda-se a ativação do protetor da lente quando o dispositivo não está a ser utilizado.

## <span id="page-9-0"></span>**1.4 Visualização em direto**

As interfaces de visualização em direto das diferentes paletas de combate a incêndios podem variar. Consulte as interfaces de visualização em direto reais.

Temperatura<br>
em tempo<br>
real

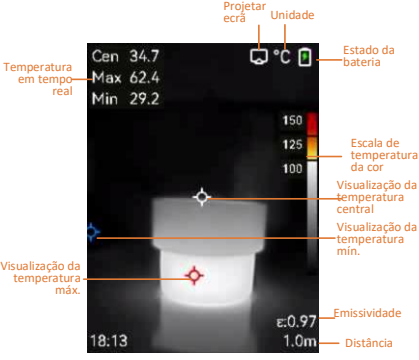

### **Nota**

A câmara efetua periodicamente uma autocalibração para otimizar a qualidade da imagem e a precisão da medição. Neste processo, a imagem é colocada em pausa por breves instantes e ouvirá um "clique" enquanto o obturador se move à frente do detetor. A autocalibração será mais frequente durante o arranque ou em ambientes muito frios ou quentes. Esta operação faz parte do funcionamento normal para garantir um desempenho ótimo da câmara.

# <span id="page-10-0"></span>**2 Começar**

Siga o procedimento para começar a utilizar o dispositivo:

#### *Passos:*

- 1 Carregue o dispositivo durante 3 horas pela primeira vez ou até o indicador de carga ficar verde sólido. Consulte *[3.1](#page-11-1) [Carregar o](#page-11-1)  [dispositivo](#page-11-1)* para obter mais informações.
- 2 Prima  $\llbracket \Phi_{\mathbf{a}} \rrbracket$  para ligar o dispositivo.
- 3 Aponte o dispositivo para o alvo. Prima para ligar a luz LED se o ambiente estiver escuro.
- 4 Prima  $\boxed{\triangle}$  para selecionar um modo de imagem adequado e prima  $\nabla$  para selecionar uma paleta adequada. Consulte *[3.4](#page-12-1) [Definir o modo de imagem](#page-12-1)* e *[3.5](#page-12-2) [Configurar paletas de combate a incêndios](#page-12-2)* para obter mais informações.
- 5 Prima o acionador para capturar uma imagem.
- 6 Ligue o dispositivo ao PC com o cabo USB Type-A para Type-C e poderá fazer uma das seguintes operações:
- − Exportar ficheiros para o PC. Consulte *[3.7](#page-15-0) [Gerir ficheiros](#page-15-0)* para obter mais informações.
- − Projete o ecrã no PC através do leitor ou do software do cliente baseado no protocolo UVC. Consulte *[5.1](#page-17-1) [Projetar](#page-17-1)  [ecrã](#page-17-1)* para obter mais informações.

### **Nota**

Certifique-se de que o protetor da lente é removido antes de ligar o dispositivo.

# <span id="page-11-0"></span>**3 Operações básicas**

## <span id="page-11-1"></span>**3.1 Carregar o dispositivo**

### *Passos:*

- 1 Levante a tampa superior da câmara.
- 2 Ligue a interface do dispositivo e o adaptador de alimentação com o cabo USB Type-A para Type-C.

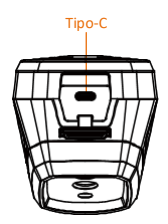

## <span id="page-11-2"></span>**3.2 Ligar/desligar**

### **Ligar**

Remova o protetor da lente e prima  $\mathbb{C}_{\mathbb{R}}$  sem soltar durante mais de três segundos para ligar o dispositivo. Poderá visualizar o alvo quando a interface do dispositivo estiver estável.

### **Desligar**

Quando o dispositivo estiver ligado, prima sem soltar durante três segundos para ligar o dispositivo.

### **Definir a hora de desligamento automático**

Na interface de visualização em direto, prima e aceda a **Mais definições → Encerramento automático** para definir a hora de encerramento automático do dispositivo, conforme necessário.

# <span id="page-12-0"></span>**3.3 Definir a luz LED**

Ligue a luz LED num ambiente escuro. Pode ligar/desligar a luz LED das seguintes formas:

- − Mantenha premido na visualização em direto para ligar/desligar a luz LED rapidamente.
- − Prima e aceda a **Lanterna** para ligar/desligar a luz LED.

## <span id="page-12-1"></span>**3.4 Definir o modo de imagem**

Pode definir os modos de imagem do dispositivo.

*Passos:*

- 1 Selecione um modo de imagem da seguinte forma:
	- − Aceda a **Definições → Definições da imagem → Modo de imagem** e selecione um modo de imagem da sua preferência.
	- − Prima na visualização em direto para alternar entre os modos de imagem.
		- Térmica: apresenta apenas a imagem térmica.
		- Fusão: permite fundir a imagem visual com a imagem térmica. A imagem fundida com a extremidade clara é apresentada neste modo.
		- PIP: apresenta uma parte da imagem térmica na imagem visual.
		- Visual: apresenta apenas a imagem visual.
- 2 **Opcional**: Quando selecionar o modo de fusão, será necessário selecionar a distância em **Definições da imagem → Correção de paralaxe** de acordo com a distância até ao alvo, de modo a sobrepor melhor as imagens térmica e visual.
- <span id="page-12-2"></span>3 Prima  $\circled{3}$  para guardar e sair.

# **3.5 Configurar paletas de combate a incêndios**

As paletas permitem-lhe selecionar as cores desejadas. Prima  $\boxed{\nabla}$  na visualização em direto para alternar entre paletas ou aceda a **Definições → Paletas** para escolher uma paleta. As interfaces de visualização em direto variam

em função das diferentes paletas. Consulte as interfaces reais.

**Tabela 1-3 Descrição das paletas de combate a** 

#### **incêndios**

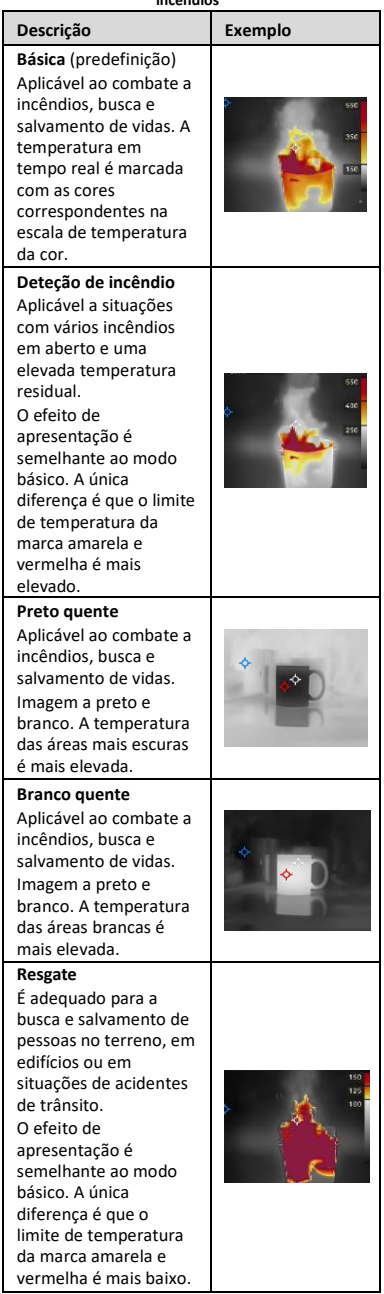

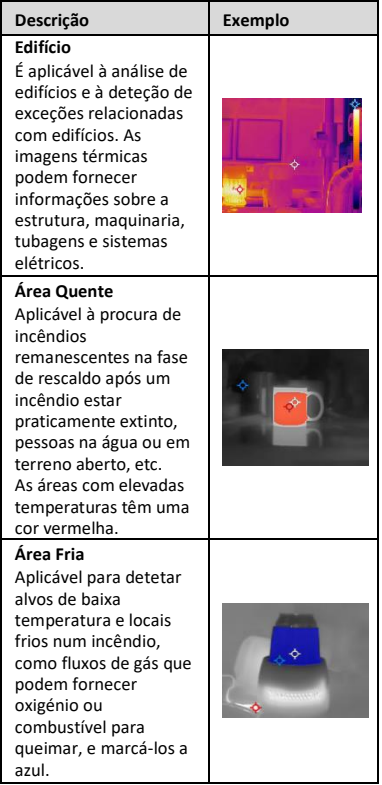

### <span id="page-14-0"></span>**3.6 Capturar instantâneos**

Pode capturar instantâneos na visualização em direto e uma miniatura do instantâneo é apresentada na visualização em direto. O instantâneo será automaticamente guardado nos álbuns.

*Passos:*

- 1 Na interface de visualização em direto, prima o acionador para capturar um instantâneo.
- 2 **Opcional**: Se os instantâneos forem exportados e visualizados num ecrã de alta resolução, aceda a **Definições → SuperIR** para ativar **SuperIR** antes de capturar. Os instantâneos com **SuperIR** têm uma qualidade superior.
- 3 **Opcional:** Se uma imagem visual tiver de ser guardada em separado, aceda a **Definições → Definições de imagem** para ativar **Guardar imagem visual**.

**O que fazer a seguir:**

Pode ver e gerir os instantâneos guardados no álbum e exportá-los para o PC.

**Nota**

Não é possível capturar instantâneos quando o dispositivo está ligado ao PC.

### <span id="page-15-0"></span>**3.7 Gerir ficheiros**

Pode ver, eliminar e exportar ficheiros nos álbuns.

*Passos:*

- 1 Na interface de visualização em direto, prima **Con** para apresentar o menu.
- 2 Selecione **Álbuns** e prima  $\left[\begin{array}{cc} \bullet & \bullet \\ \bullet & \bullet \end{array}\right]$  para aceder aos álbuns.
- 3 Selecione uma imagem de interesse e prima Co<sub>n</sub> para a ver. Pode efetuar um dos seguintes procedimentos quando visualizar imagens:
	- − Prima **@** para eliminar.
	- − Prima 4/ para alternar entre imagens.
	- − Prima para sair.

4 Exportar ficheiros para o PC.

- 1) Abra a tampa da interface.
- 2) Ligue a câmara ao PC com o cabo USB Type-A para Type-C e abra o disco detetado.
- 3) Copie e cole os ficheiros no PC e visualize os ficheiros.
- 4) Desligue o dispositivo do seu PC.

**Nota**

- Ao ligar pela primeira vez, o controlador será instalado automaticamente.
- NÃO desligue o cabo USB Type-A para Type-C do PC durante a instalação do controlador, pois poderá danificar o dispositivo.

# <span id="page-15-1"></span>**4 Medição da temperatura**

A função de medição da temperatura fornece a temperatura em tempo real da cena. As informações da temperatura são apresentadas na parte superior esquerda do ecrã. A função está ativada por predefinição.

### <span id="page-15-2"></span>**4.1 Definir os parâmetros de medição**

Pode definir parâmetros de medição da

temperatura para melhorar a precisão da medição de temperatura. *Passos:*

- 1 Na interface de visualização em direto, prima Con para apresentar o menu.
- 2 Prima  $\triangle V$  para selecionar os parâmetros pretendidos.
- 3 Prima  $\circled{b_n}$  para ir para a interface de definições.
	- **Emissividade**: Ative a opção **Personalizado** e selecione **Emissividade** para definir a emissividade do alvo como a eficácia de emissão de energia sob a forma de radiação térmica, ao premir  $\boxed{\triangle}/\boxed{\triangledown}$ . Ou, selecione uma emissividade predefinida.
	- **Distância**: Define a distância entre o alvo e o dispositivo.
	- **Unidade**: Aceda a **Mais definições → Unidade** para definir a unidade da temperatura.
- <span id="page-16-0"></span>4 Prima  $\circled{3}$  para guardar e sair.

### **4.2 Definir ferramenta de medição**

#### *Passos:*

- 1 Na interface de visualização em direto, prima para apresentar o menu.
- 2 Prima  $\boxed{\triangle}$  **e** selecione **Medição**.
- 3 Selecione o ponto quente, o ponto frio, o ponto central ou os pontos definidos pelo utilizador que pretende mostrar na visualização em direto.
- 4 **Opcional**: Pode personalizar os pontos definidos pelo utilizador, se necessário.
	- 1) Aceda a **Medição**, selecione um ponto definido pelo utilizador e prima  $\Box$
	- 2) Prima  $\omega \gg \sqrt{2\pi/(\Delta/\sqrt{2})}$  para ajustar a posição do ponto.
	- 3) Prima o gatilho para concluir a definição.
- 5 O dispositivo mostra a temperatura em tempo real no lado superior esquerdo da interface de visualização em direto.

### <span id="page-16-1"></span>**4.3 Definir alarme de temperatura**

Defina as regras do alarme e o dispositivo emitirá um alarme quando a temperatura acionar a regra. *Passos:*

- 1 Na interface de visualização em direto, prima Con para apresentar o menu.
- 2 Prima  $\boxed{\triangle}$   $\boxed{\triangledown}$  e selecione **Alarme**.
- 3 Prima  $\circledcirc$  para ativar a função e pode ativar a opção **Alarme intermitente** ou **Aviso sonoro** consoante necessário.
	- **Alarme intermitente**: A luz LED vai piscar quando a temperatura alvo exceder o limiar de alarme.
	- **Aviso sonoro**: O dispositivo emite um sinal sonoro quando a temperatura do alvo excede o limiar de alarme.

### **Nota**

A luz LED desliga-se automaticamente depois de ativar o alarme intermitente.

- 4 Selecione **Medição** para definir a regra do alarme (**Mais de**/**Menos de**). Selecione **Limite de alarme** para definir a temperatura limite dos alarmes. O alarme vai ser acionado se a temperatura detetada na situação cumprir a regra de alarme predefinida.
- 5 Prima  $\circled{3}$  para guardar e sair.

# <span id="page-17-0"></span>**5 Mais Definições**

## <span id="page-17-1"></span>**5.1 Projetar ecrã**

O dispositivo suporta a projeção de ecrã para PC através do leitor ou do software do cliente baseado no protocolo UVC. Pode ligar o dispositivo ao seu PC através de um cabo Type-C e projetar a visualização em direto do dispositivo para o seu PC.

### *Antes de começar*

● Ligue o dispositivo ao PC com o cabo USB Type-A para Type-C fornecido.

● Transfira o software e instale o cliente no seu PC.

*Passos:*

- 1 Na interface de visualização em direto, prima e aceda a **Mais definições → Ecrã de Conexão USB**.
- 2 Prima  $\ddot{\mathbb{C}}$ o para ativar a função.
- 3 Abra o software do cliente UVC no seu PC e poderá ver a visualização em direto e o funcionamento do dispositivo.

## <span id="page-17-2"></span>**5.2 Definir distribuição de cor**

Defina a distribuição de cor para alterar a distribuição de cores na imagem. Diferentes distribuições de cor facilitam uma melhor análise da imagem.

### *Passos:*

- 1 Na interface de visualização em direto, prima e aceda a **Mais definições → Distribuição de cor**.
- 2 Selecione um modo de distribuição de cor.
	- **Linear**: O modo linear é utilizado para detetar pequenos alvos de elevada temperatura em fundos de baixa temperatura. A distribuição de cor linear otimiza e apresenta mais detalhes de alvos de elevada temperatura, o que é bom para verificar pequenas áreas defeituosas de elevada temperatura, como conetores de cabos.
		- **Histograma:** O modo de histograma é utilizado para detetar a distribuição de temperatura em grandes áreas. A distribuição de cor dos histogramas otimiza os alvos de elevada temperatura e conserva alguns detalhes de objetos de baixa temperatura na área, o que é bom para detetar pequenos alvos de baixa temperatura, como fendas.

3 Prima  $\binom{59}{2}$  para guardar e sair.

## <span id="page-18-0"></span>**5.3 Definição do logótipo da marca**

O logótipo da marca é um logótipo do fabricante apresentado no canto inferior esquerdo do ecrã. *Passos:*

- 1 Na interface de visualização em direto, prima e aceda a **Mais definições → Logótipo de marca**.
- 2 Prima  $\ddot{\mathbb{C}}$  para ativar a função.
- 3 Prima  $\circled{3}$  para guardar e sair.

#### *Resultado*

O logótipo da marca é adicionado na interface de visualização em direto e em instantâneos.

### <span id="page-18-1"></span>**5.4 Visualizar informações do**

#### **dispositivo**

Na interface de visualização em direto, prima e aceda a **Mais definições → Acerca de** para ver as informações do dispositivo.

# <span id="page-19-0"></span>**5.5 Definir Hora e data**

Na interface de visualização em direto, prima e aceda a **Mais definições → Hora e data** para definir as informações de hora e data.

## <span id="page-19-1"></span>**5.6 Definir o idioma**

Na interface de visualização em direto, prima e aceda a **Mais definições → Idioma** para definir o idioma do menu.

### <span id="page-19-2"></span>**5.7 Formatar o armazenamento**

*Passos:*

- 1 Na interface de visualização em direto, prima e aceda a **Mais definições → Formatar armazenamento**.
- 2 Prima  $\left[\begin{smallmatrix}\mathbf{0} \\ \mathbf{0} \\ \mathbf{0}\end{smallmatrix}\right]$  e selecione OK para começar a formatar o armazenamento.

**Nota**

Formate o armazenamento antes da primeira utilização.

# <span id="page-19-3"></span>**6 Manutenção**

## <span id="page-19-4"></span>**6.1 Atualizar**

#### *Antes de começar*

● Transfira primeiro o pacote de atualização do website oficial.

● Aceda a **Definições → Mais definições →** 

**Encerramento automático** para desativar o encerramento automático e impedir um encerramento automático durante a atualização. *Passos:*

- 1 Ligue o dispositivo ao seu PC com o cabo Tipo-C e abra o disco detetado.
- 2 Descomprima o pacote de atualização para obter o ficheiro de atualização.
- 3 Copie o ficheiro de atualização e substitua-o no diretório raiz do dispositivo.
- 4 Desligue o dispositivo do seu PC.
- 5 Reinicie o dispositivo e este será atualizado automaticamente. O processo de atualização será apresentado na interface principal.

## **Nota**

Após a atualização, o dispositivo reinicia automaticamente. Pode ver a versão atual em **Definições → Mais definições → Acerca de**.

## <span id="page-20-0"></span>**6.2 Repor o dispositivo**

Na interface de visualização em direto, prima e aceda a **Mais definições → Restaurar dispositivo** para inicializar o dispositivo e restaurar as predefinições.

# <span id="page-20-1"></span>**7 Apêndice**

# <span id="page-20-2"></span>**7.1 Referência de emissividade de materiais comuns**

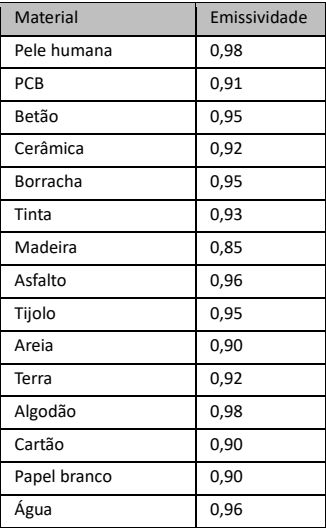

### <span id="page-20-3"></span>**7.2 Perguntas frequentes (FAQ)**

#### P: O indicador de carga pisca a vermelho.

- R: Verifique os pontos abaixo.
- 1. Verifique se o dispositivo foi carregado com o adaptador de alimentação padrão.
- 2. Certifique-se de que a temperatura ambiente é superior a 0 °C.

### P: A captura falha.

- R: Verifique os pontos abaixo:
- 1. Se o dispositivo está ligado ao seu PC e se a função de captura está indisponível.
- 2. Se o espaço de armazenamento está cheio.
- 3. Se o dispositivo está com bateria fraca.

P: O PC não consegue identificar a câmara.

- R: Verifique se o dispositivo está ligado ao seu PC com o cabo Tipo-C padrão.
- P: A câmara não pode ser operada ou não responde.
- R: Prima sem soltar  $\mathbb{C}\bullet$  para reiniciar a câmara.

Leia o seguinte código QR para aceder às perguntas mais frequentes sobre o dispositivo.

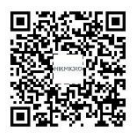

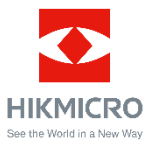

Facebook: HIKMICRO Thermography LinkedIn: HIKMICRO Instagram: hikmicro\_thermography YouTube: HIKMICRO Thermography E-mail: support@hikmicrotech.com Websit[e: www.hikmicrotech.com](https://www.hikmicrotech.com/)

UD33999B